# **SISTEM E-FILLING PADA DINAS PEKERJAAN UMUM BIDANG PENATAAN RUANG PROVINSI KALIMANTAN TIMUR BERBASIS** *WEB*

**Ahmad Rofiq Hakim 1) , Bartolomius Harpad 2) , Ari Surya Darma 3)**

1 Teknik Informatika, STMIK Widya Cipta Dharma <sup>1</sup> Jl. M. Yamin, Samarinda, 75123 E-mail: rofiq\_93@yahoo.com<sup>1)</sup>, arvenusharpad@gmail.com<sup>2)</sup>, arietataruang@gmail.com<sup>3)</sup>

# **ABSTRAK**

Sistem *E-Filling* merupakan sistem yang dibangun untuk mengelola proses pengarsipan dokumen kontrak kerja yang telah dibuat yang terdiri dari input data jenis dokumen, input data pengguna, proses pengelolaan dokumen serta pelaporannya.

Penelitian ini dilakukan pada Dinas Pekerjaan Umum Bidang Penataan Ruang Provinsi Kalimantan Timur yang terletak di Jalan Tengkawang, Karang Paci, Kota Samarinda dengan menggunakan metode penelitian yaitu metode pengumpulan data, studi lapangan, studi pustaka, analisis kebutuhan, desain sistem, dan implementasi sistem. Pada penelitian ini telah dibuat Sistem *E-Filling* dengan desain sistem menggunakan *Flowchart dan Sitemap*. Metode pengembangan sistem yang digunakan yaitu *Waterfall* dan metode pengujian menggunakan *White Box*. Sistem Ini dibangun menggunakan software yaitu Macromedia Dreamweaver MX, dan MySQL. Aplikasi yang dibangun beroperasi pada Sistem Operasi Windows.

Dari hasil implementasi sistem, disimpulkan bahwa dengan penggunaan software dapat membantu dalam pengelolaan proses pengarsipan dokumen kontrak kerja Dinas Pekerjaan Umum Bidang Penataan Ruang Provinsi Kalimantan Timur Berbasis *Web*. Serta penulis memberikan saran agar sistem ini kedepannya dapat dikembangkan berbasis java dan penyajian laporan dalam bentuk grafik.

*Kata Kunci : E-Filling*, Sistem Berbasis *Web*

## **1. PENDAHULUAN**

Pada era globalisasi ini laju teknologi informasi dan terutama komputer sudah merupakan kebutuhan di segala bidang usaha, dalam keadaan seperti inilah sangat dibutuhkan sumber daya manusia yang berkemampuan tinggi. Komputer merupakan alat bantu untuk mengatasi keterbatasan kemampuan manusia dalam memecahkan persoalan, seperti keterbatasan dalam hal kecepatan pengolahan data, kecepatan memperoleh data, kebenaran dalam menyusun laporan dan lain-lain.

Dinas Pekerjaan Umum bidang Penataan Ruang sebagai dinas yang telah diakui memiliki banyak sekali dokumen-dokumen baik yang bersifat rahasia maupun umum. Terutama sekali pada bagian pengarsipan tidak menutup kemungkinan terjadi kesulitan pada saat mencari dokumen yang sedang dibutuhkan dalam waktu singkat. Jenis dan sifat dokumen yang biasanya terdapat pada instansi sangat bervariasi, sehingga mengakibatkan terjadinya *over* data yang memungkinkan dokumen yang sudah lama tidak lagi disimpan di dalam lemari pengarsipan.

Saat ini penggunaan aplikasi *e-filling* dapat bermanfaat dalam pengarsipan dokumen. Sistem ini sangat mendukung prinsip prinsip pemerintahan yang baik dan tata kelola instansi yang baik dalam mencapai efisiensi dan efektifitas pencapaian tujuan, baik untuk Dinas Pekerjaan Umum bidang Penataan Ruang. Salah satu kelemahan dari penggunaan *enkripsi* tersebut jika terjadi suatu data yang tidak diproteksi dengan benar maka data tersebut akan di salah gunakan atau diambil alih oleh orang lain.

Timbulnya permasalahan di atas mendorong untuk dilakukan sebuah penelitian mengenai bagaimana membangun sistem *e-filling* dengan menggunakan enkripsi *Caesar Cipher* pada Dinas Pekerjaan Umum bidang Penataan Ruang Provinsi Kalimantan Timur.

Sistem *e-filling* yang dibangun merupakan salah satu jalan keluar dari permasalahan pengarsipan dokumen yang terjadi pada Dinas Pekerjaan Umum bidang Penataan Ruang Provinsi Kalimantan Timur. Sistem ini juga akan membantu meningkat efektifitas pencarian berkas maupun arsip surat dan dokumen kantor seperti dokuman kontrak kerja, referensi, dan lain-lain. Dengan pengamanan enkripsi *Caesar Cipher* yang digunakan dokumen tersebut akan tetap aman walaupun berbentuk dokumen *online.*

## **2. RUANG LINGKUP PENELITIAN**

# **1. Cakupan permasalahan**

Adapun permasalahan yang ada dapat dirumuskan sebagai berikut:" Bagaimana cara membangun Sistem *E-Filling* Pada Dinas Pekerjaan Umum Bidang Penataan Ruang Provinsi Kalimantan Timur Berbasis *Web*?.

## **2. Batasan-batasan penelitian**

Mengingat luasnya ruang lingkup permasalahan yang ada dan menghindari berkembangnya sistem maka peneliti menentukan batasan masalah yang akan diteliti adalah sebagai berikut :

- 1. Menggunakan metode enkripsi *Caesar Chiper.*
- 2. Alat bantu pengembangan sistem yang akan digunakan adalah *Flowchart* dan *Sitemap.*
- 3. Metode pengembangan yang digunakan menggunakan metode *waterfall.*
- 4. Dokumen yang diinput hanya terdiri dari dokumen kontrak.

## **3. Rencana hasil yang didapatkan**

Adapun tujuan pelaksanaan penelitian adalah Menghasilkan suatu sistem *e-filling* atau sistem informasi pengarsipan pada Dinas Pekerjaan Umum bidang Penataan Ruang Provinsi Kalimantan Timur yang mendukung prinsip pemerintahan yang baik dan tata kelola perusahaan yang baik dengan menggunakan metode enkripsi *Caesar Cipher*.

# **3. BAHAN DAN METODE**

# **3.1 Penjelasan Bahan**

- 1. Sistem yaitu yang menekankan pada prosedurnya dan yang menekankan pada komponen atau elemennya. Pendekatan sistem yang lebih menekankan pada prosedur mendefinisikan sistem sebagai berikut "Suatu sistem adalah suatu jaringan kerja dari prosedur-prosedur yang saling berhubungan, berkumpul bersama-sama untuk melakukan suatu kegiatan atau untuk menyelesaikan suatu sasaran yang tertentu". (Jogiyanto,2008).
- 2. Sistem merupakan objek seperti orang, sumber daya, konsep, dan prosedur yang dimaksudkan untuk melakukan suatu fungsi yang dapat diidentifikasikan atau untuk melayani suatu tujuan. (Satabri, 2005).
- 3. *e-Filling* adalah merupakan sistem informasi pengarsipan dan pencatatan surat menyurat. Sistem ini mendukung prinsip *Good Goverment* dan *Good Corporate Governance* dalam mencapai efisiensi dan efektifitas pencapaian tujuan, baik untuk organisasi pemerintah maupun swasta. *e-Filling* membantu mengefektifkan kerapian pengarsipan surat dan dokumen-dokumen institusi seperti dokumen kontrak, referensi, pajak dan lain-lain. Penugasan dan distribusi pekerjaan terkait dengan isi surat bisa dilakukan dengan cepat dan *real time*. (Ikhsan, 2014).
- 4. Enkripsi ialah proses mengamankan suatu informasi dengan membuat informasi tersebut tidak dapat dibaca tanpa bantuan pengetahuan khusus. (Sadikin, 2012).

# **3.2 Metode** *Waterfall*

Metode yang digunakan dalam menganalisis data ini adalah menggunakan metode *waterfall*. Metode *waterfall* ini terdapat 5 (lima) tahap untuk mengembangkan suatu perangkat lunak. Kelima tahapan itu terdiri dari atas ke bawah, diantaranya Analisis, *Design, Coding, Testing, Maintanence*. Dimana konsep dari metode ini adalah bagaimana melihat suatu masalah secara sistematis dan terstruktur dari atas ke bawah. Metode ini merupakan metode yang sering digunakan oleh penganalisa sistem pada umumnya. Inti dari metode *waterfall* adalah pengerjaan dari suatu sistem dilakukan secara berurutan atau secara linear. Jadi jika langkah satu belum dikerjakan maka tidak akan bisa melakukan pengerjaan langkah dua, tiga dan seterusnya. Secara otomatis tahapan ketiga akan bisa dilakukan jika tahap kesatu dan kedua sudah dilakukan. (Pressman.2005).

Adapun tahapan dalam metode *waterfall* adalah sebagai berikut :

1. *Analysis*

Langkah ini merupakan analisa terhadap kebutuhan sistem. Pengumpulan data dalam tahap ini bisa malakukan sebuah penelitian, wawancara atau *study literatur*.

2. *Desaign*

Proses desain akan menerjemahkan syarat kebutuhan ke sebuah perancangan perangkat lunak yang dapat diperkirakan sebelum dibuat coding. Proses ini berfokus pada : struktur data, arsitektur perangkat lunak, representasi *interface*, dan detail (algoritma) prosedural.

3. *Coding*

*Coding* merupakan penerjemahan *design* dalam bahasa yang bisa dikenali oleh komputer. Dilakukan oleh *programmer* yang akan menterjemahkan transaksi yang diminta oleh *user.* Tahapan ini lah yang merupakan tahapan secara nyata dalam mengerjakan suatu sistem.

4. *Testing*

Tahapan ini bisa dikatakan *final* dalam pembuatan sebuah sistem. Setelah melakukan analisa, design dan pengkodean maka sistem yang sudah jadi akan digunakan oleh *user*.

5. *Maintenance*

Perangkat lunak yang sudah disampaikan kepada pelanggan pasti akan mengalami perubahan. Perubahan tersebut bisa karena mengalami kesalahan karena perangkat lunak harus menyesuaikan dengan lingkungan baru (periperal atau sistem operasi baru) atau karena pelanggan membutuhkan perkembangan fungsional.

Tahap-tahap pengembangan perangkat lunak *Waterfall Model* dapat dilihat pada gambar 1.

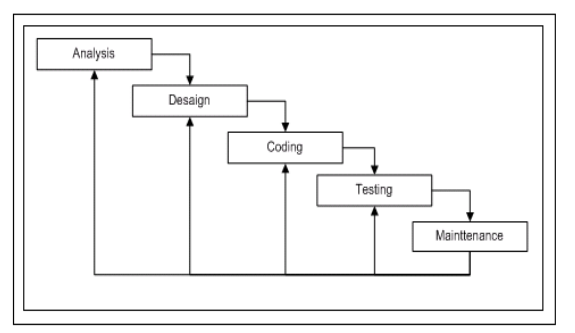

**Gambar 1.** *Waterfall Model*

#### **3.3 Pengujian Sistem (***Testing***)**

Tahapan pengujian dilakukan di *localhost* untuk mengetahui apakah sistem yang dibuat sudah termasuk dalam kriteria membangun sistem yang baik. Metode pengujian ini menggunakan metode *white box.* Pengujian *white box* merupakan cara pengujian dengan melihat ke dalam modul untuk meneliti kode-kode program yang ada dan menganalisis apakah terdapat kesalahan atau tidak. Jika ada modul menghasilkan *output* yang tidak sesuai dengan proses bisnis yang dilakukan maka program, *variable* dan parameter yang terlibat pada unit tersebut akan dicek satu persatu dan diperbaiki kemudian di-*compile* ulang.

**Tabel 1. Pengujian** *White Box*

| Form Login       |
|------------------|
| Koneksi Database |
| Fungsi Enkripsi  |

## **3.4 Internet**

Menurut Juju dan Syukrie (2009), Internet atau *Interconnection Networking* mempunyai arti hubungan berbagai komputer dan berbagai tipe (*platform*) komputer yang membentuk sistem jaringan yang mencakup seluruh dunia dengan melalui jalur telekomunikasi seperti telepon, *wireless*, bahkan teknologi satelit. Pada tahun 1969, lembaga riset Departemen Pertahanan Amarika atau DARPA (*Defence Research Project Agency*) menandai sebuah proyek untuk mengembangkan jaringan komunikasi data antar beberapa komputer. Pengembangan jaringan tersebut sukses dan menghasilkan ARPNet. Pada tahun 1972, organisasi ini kemudian mendemonstrasikan di depan peserta *The First International Conference on Computer Communication* dengan jaringan yang terpasang sebanyak 40 titik.

#### **3.5** *Website* **dan WWW (** *World Wide Web* **)**

Menurut Juju dan Syukrie (2009), WWW atau *World Wide Web* adalah sebuah ruang informasi yang sangat berguna dan diakses oeh *user* melalui *browser*, dengan adanya www kita bisa menerima berbagai macam informasi dalam berbagai format. WWW sering disebut juga sebagai protokol pada sebuah URL (*Uniform Resource Locator*).

Menurut Wiswakarma (2009), *Website* adalah sebuah media presentasi *online* untuk sebuah perusahaan atau individu. Website juga dapat digunakan sebagai media penyampaian informasi secara *online*, seperti detik.com, vivanews.com, dan lain-lain.

Menurut Nugroho (2004), beberapa situs *web* memerlukan pembayaran agar dapat menjadi pelanggan, misalnya situs-situs yang menampilkan situs-situs berita, layanan surat elektronik (*e-mail*), dan lain-lain.

## **4. RANCANGAN SISTEM/APLIKASI**

## **4.1** *Flowchart* **Sistem** *E-Filling* **Pada Dinas Pekerjaan Umum Bidang Penataan Ruang Provinsi Kalimantan Timur Berbasis** *Web*

Flowchart Sistem *E-Filling* Pada Dinas Pekerjaan Umum Bidang Penataan Ruang Provinsi Kalimantan Timur Berbasis *Web* digunakan sebagai alat untuk menjelaskan alur suatu proses pengelolaan data kegiatan yang ada pada sistem tersebut. Dengan *flowchart* dapat digambarkan urutan–urutan proses yang terjadi. Adapun gambar dari proses *login* admin, pengelolaan data kegiatan dan proses metode *caesar chiper* terlihat pada gambar 2, gambar 3 dan gambar 4.

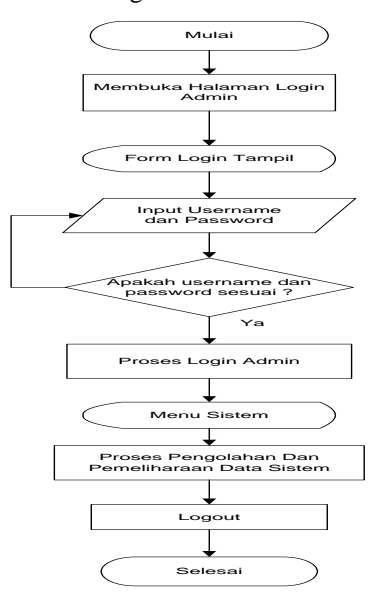

**Gambar 2.** *Flowchart Login* **Admin**

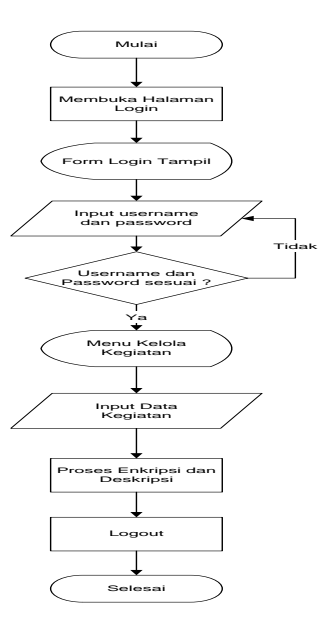

**Gambar 3.** *Flowchart* **Pengelolaan Data Kegiatan**

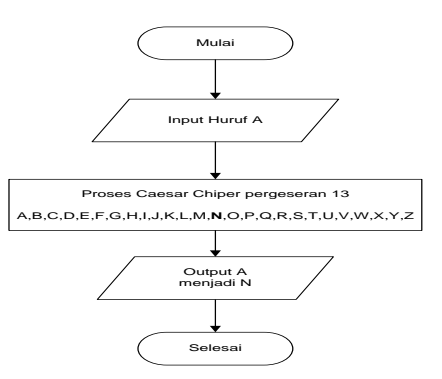

**Gambar 4.** *Flowchart* **Metode** *Caesar Chiper Rot***13**

Pada gambar 4 merupakan *Flowchart* Metode *Caesar Chiper Rot*13 yang artinya proses pertukaran nya dilakukan setiap pergeseran 13. Contoh kasus ada dokumen dengan nama sebenarnya DATA kemudian akan dilakukan enkripsi nama tersebut dengan pergeseran 13 dimana huruf  $D = Q$ ,  $A = N$ ,  $T = G$  dan A= N sehingga menghasilkan nama ekripsinya menjadi ONGN.

Berikut bentuk sintak penerapan metode *Caesar Chiper Rot*13 dalam program :

function rot13(\$s)

{ return

!\$s?"":strtr(\$s,"NnOoPpQqRrSsTtUuVvWwXxYyZzAa BbCcDdEeFfGgHhIiJjKkLlMm","AaBbCcDdEeFfGgH hIiJjKkLlMmNnOoPpQqRrSsTtUuVvWwXxYyZz"); }

# **4.2 Desain Sistem**

## **4.2.1 Peta Situs (** *Site Map* **)**

Pada Sistem *E-Filling* Pada Dinas Pekerjaan Umum Bidang Penataan Ruang Provinsi Kalimantan Timur Berbasis *Web* ini dibuat sebuah peta situs (*site map*), dimana *site map* ini menandai dari mana harus memulai dan mengakhiri pengerjaan *website*. Adapun gambar dari *site map* pengunjung dan *admin web* yang dibuat terlihat pada gambar 5 dan gambar 6.

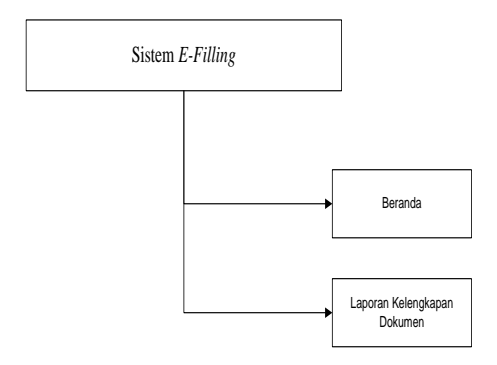

### **Gambar 5.** *Site Map* **Pengujung Sistem** *E-Filling*

Gambar 5 merupakan *site map* pengujung Sistem *E-*Filling yang terdiri dari informasi beranda dan laporan kelengkapan dokumen.

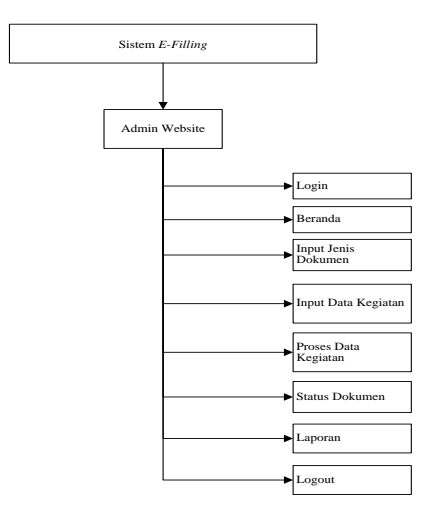

**Gambar 6.** *Site Map* **Admin Sistem** *E-Filling*

Gambar 6 merupakan *site map Admin* Sistem *E-Filling* yang terdiri dari informasi *login*, beranda, *input* jenis dokumen, *input* data kegiatan, proses data kegiatan, status dokumen, laporan dan *logout* program.

## **4.2.2 Tabel** *Database*

Tabel *database* dibuat dan digunakan untuk mengetahui tabel apa saja yang dibutuhkan dan berisi data yang nantinya akan disimpan dan dapat diubah sesuai kebutuhan. Tabel-tabel ini berkaitan dengan data sistem yang bersifat dinamis dan dapat di update sewaktu-waktu.

| 4.2.2.1<br>Tabel User |  |
|-----------------------|--|
|-----------------------|--|

**Tabel 2. Tabel User**

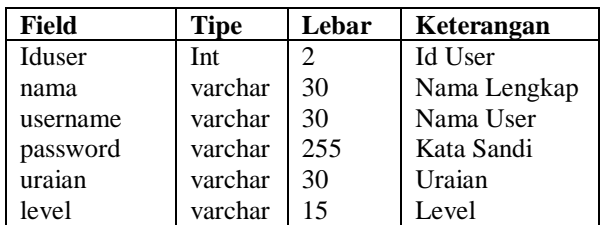

## 4.2.2.2 Tabel Jenis

**Tabel 3. Tabel Jenis**

| Field        | Tipe    | Lebar | Keterangan      |
|--------------|---------|-------|-----------------|
| idjenis      | varchar | 5     | Kode Jenis      |
| jeniskontrak | varchar | 20    | Jenis Dokumen   |
| keperluan    | varchar | 30    | Untuk Keperluan |
|              |         |       |                 |

| 4.2.2.3 Tabel Operator |  |  |
|------------------------|--|--|
|------------------------|--|--|

**Tabel 4. Tabel Operator**

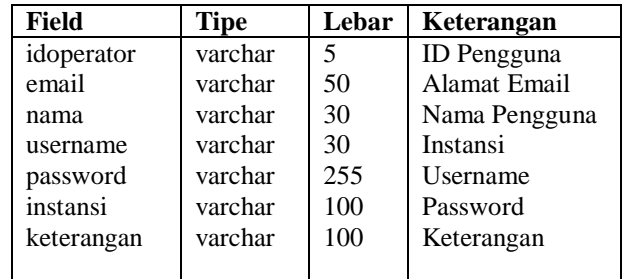

## 4.2.2.4 Tabel Arsip Kontrak

**Tabel 5. Tabel Arsip Kontrak**

| Field        | <b>Tipe</b> | Lebar | Keterangan      |
|--------------|-------------|-------|-----------------|
| nokontrak    | varchar     | 30    | No Kontrak      |
| tglkontrak   | date        |       | Tanggal Kontrak |
| lamakontrak  | varchar     | 5     | Lama Kontrak    |
| kegiatan     | text        | 150   | Kegiatan        |
| sdana        | varchar     | 30    | Sumber Dana     |
| pihakketiga  | varchar     | 50    | Pihak Ketiga    |
| isikontrak   | text        | 50    | Isi Kontrak     |
| nilaikontrak | double      |       | Nilai Pagu      |
| jeniskontrak | varchar     | 20    | Jenis Kontrak   |
|              |             |       |                 |

#### 4.2.2.5 Tabel Dokumen kontrak

| <b>Field</b> | <b>Tipe</b> | Lebar | Keterangan       |
|--------------|-------------|-------|------------------|
| tahun        | varchar     |       | Tahun            |
| nokontrak    | varchar     | 30    | No Kontrak       |
| filektp      | varchar     | 255   | File KTP         |
| filenpwp     | varchar     | 255   | <b>File NPWP</b> |
| filetdp      | varchar     | 255   | File TDP         |
| filesitu     | varchar     | 255   | <b>File SITU</b> |
| filesiup     | varchar     | 255   | <b>File SIUP</b> |
| filekontrak  | varchar     | 255   | File Kontrak     |
|              |             |       |                  |

**Tabel 6. Tabel Dokumen kontrak**

# **5. IMPLEMENTASI**

## **5.1 Tampilan Halaman Pengunjung**

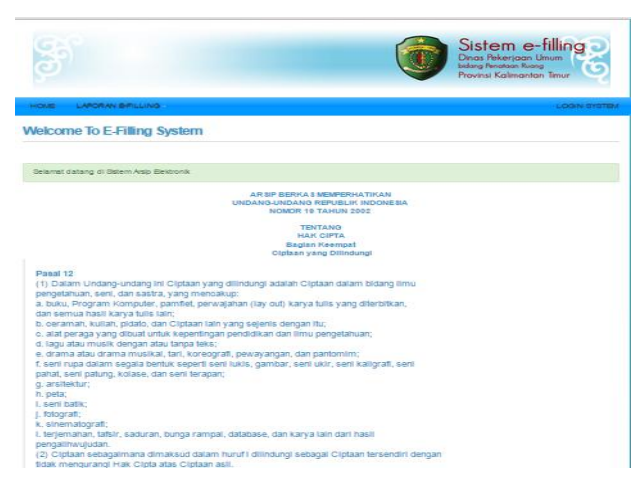

**Gambar 7. Tampilan Halaman Pengunjung**

Pada gambar 7 merupakan tampilan dari halaman pengujung Sistem *E-Filling*. Dimana pada halaman ini memberikan informasi Undang-Undang Hak Cipta, laporan kelengkapan dokumen, laporan perjenis dokumen dan *form login* sistem.

## **5.2 Tampilan Halaman Laporan Kelengkapan Dokumen**

| ndex.php?system=Laporan%20Kelengkapan  |                                                          |                               |                              |                       |            |                 |                                                                                                    |
|----------------------------------------|----------------------------------------------------------|-------------------------------|------------------------------|-----------------------|------------|-----------------|----------------------------------------------------------------------------------------------------|
| Laporan Kelengkapan                    |                                                          |                               |                              |                       |            |                 |                                                                                                    |
|                                        |                                                          |                               |                              |                       |            |                 |                                                                                                    |
|                                        |                                                          | Carl Dokumen :                |                              |                       | Carl       |                 |                                                                                                    |
| No. Kontrak                            | File Kontrak                                             | Keglatan                      | <b>Pihak Ketiga</b>          | <b>Bumber</b><br>Dana | Pagu       | Lama<br>Kontrak | <b>Dokumen Arcip</b>                                                                                                    |
| Tanggal: 04-07-<br>2015<br>Nomer: 002  |                                                          | Cravatongna<br><b>Xuannum</b> | PL Britt                     | <b>APBD</b>           | 15,000,000 | 45 Hart         | FILE KTP Tidak Ada<br>FILE NPAP Triak<br>Ada<br>FILE TOP Titak Ata.<br>FILE SITU Tidak Ada<br>FILE SIUP Tidak Ada<br>FILE KONTRAK<br><b>Tidak Ada</b> |
| Tanggal: 02-07-<br>2015<br>Nomor: 3434 |                                                          | enform                        | snosnis                      | <b>APBD</b>           | 43.334     | 34 Hart         | FILE KTP Ada<br><b>FILE NPAP TIGK</b><br>Ada<br>FILE TOP Tidak Ada<br>FILE SITU Tidak Ada<br>FILE SIUP Titak Ada<br>FILE KONTRAK<br><b>Tidak Ada</b>  |
| Tanggal: 01-07-<br>2015<br>Nomor: 001  | <b>VFV Engregn</b><br><b>EGE Gryhx</b><br>Onwagnona.docx | Cravatengna<br>wnyna Xbon     | Pl. Nevzrean<br><b>White</b> | <b>APBD</b>           | 50,000,000 | <b>120 Hart</b> | FILE KTP Ada<br>FILE NPAP Ada<br><b>FILE TOP Ada</b><br>FILE SITU Ata<br>FILE SUIP Ada<br>FILE KONTRAK Ada                                            |

**Gambar 8. Tampilan Halaman Laporan Kelengkapan Dokumen**

Pada gambar 8 ini merupakan tampilan halaman laporan kelengkapan dokumen yang memberikan informasi tentang dokumen-dokumen yang telah diinput. Informasi ini diperoleh dari input data dokumen pada halaman admin. Pada halaman ini terdapat tombol pencarian yang digunakan untuk mencari dokumen secara cepat berdasarkan no kontrak dan tombol PDF *file* untuk mencetak laporan kelengkapan dokumen dalam bentuk PDF.

## **5.3 Tampilan Halaman Laporan Dokumen Berdasarkan Jenis Dokumen**

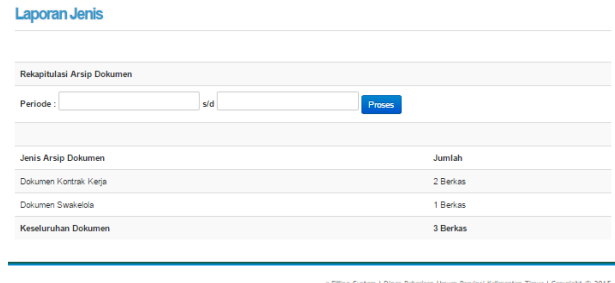

## **Gambar 9. Tampilan Halaman Laporan Dokumen Berdasarkan Jenis Dokumen**

Pada gambar 9 ini merupakan tampilan dari halaman dokumen berdasarkan jenis dokumen yang terdiri dari dokumen kontrak kerja dan dokumen swakelola. Informasi ini diperoleh *input* data jenis dokumen pada halaman admin.

# **5.4 Tampilan Halaman** *Form* **Input Data Dokumen**

**Daftar Dokumen** 

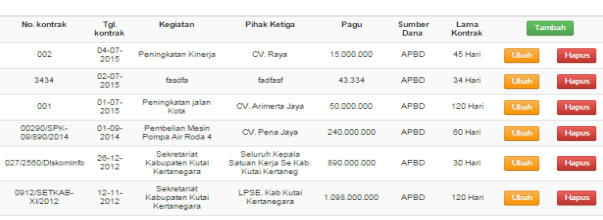

#### **Gambar 10. Tampilan Halaman** *Form* **Input Data Dokumen**

Pada gambar 10 ini merupakan *form* input data dokumen dimana pada form ini terdapat 3 (tiga) tombol yaitu tombol Tambah, Ubah dan Hapus.

Jika pengguna (*user*) menekan tombol tambah maka akan tampil seperti gambar 11.

Menambahkan Data Dokumen Kontrak

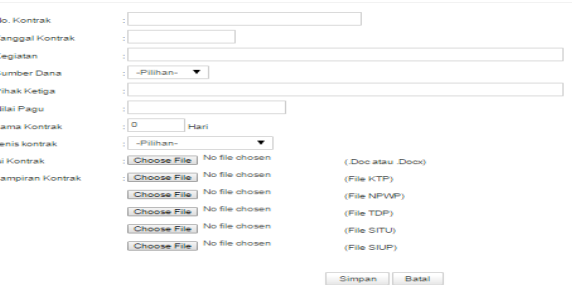

**Gambar 11. Tampilan Halaman** *Form* **Tambah Data Dokumen**

Pada gambar 11 merupakan tampilan dari tambah data dokumen. Data yang diinput terdiri dari no kontrak, tanggal kontrak, kegiatan, sumber dana, pihak ketiga, nilai pagu, lama kontrak, jenis kontrak, isi kontrak, lampiran kontrak berupa, file ktp, file npwp, file tdp, file situ, file siup dan file kontak. Setelah semua data terisi klik tombol simpan.

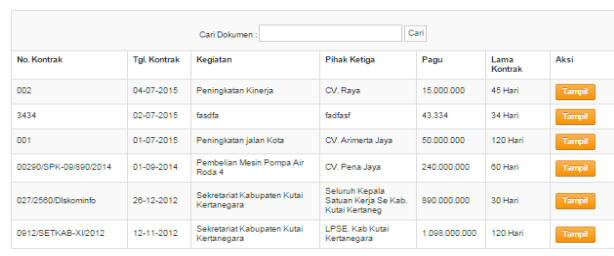

# **5.5 Tampilan Halaman** *Form* **Status Dokumen**

#### **Gambar 12. Tampilan Halaman** *Form* **Status Dokumen**

Pada gambar 12 merupakan tampilan status dokumen. pada tampilan ini terdapat 2 (dua) tombol yaitu tombol cari dan tombol tampil. Apabila *user* ingin melakukan pencarian dokumen masukkan no kontrak pada text cari dokumen lalu klik tombol cari. Apabila *user* ingin menampilkan daftar arsip dokumen klik tombol tampil pada data dokumen yang dikehendaki maka akan tampil seperti gambar 13.

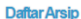

**Status Dokumen** 

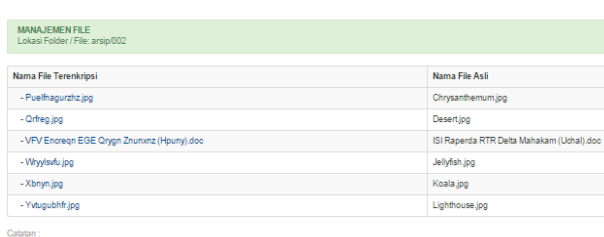

**Gambar 13. Tampilan Daftar Arsip**

Pada gambar 13 merupakan tampilan daftar arsip dari dokumen yang telah diinput. Informasi yang didapat dari tampilan ini terlihat lokasi *folder* penyimpan *file* dan terlihat nama *file* yang terenkripsi dan nama *file* asli sebelum di *enkripsi*.

#### **5.6 Tampilan Laporan Kelengkapan Dokumen**

| LADU AH FUJIT MINJUAH I                                     |                                                          |                                     |                      |                |             |                 |                                                                                                    |  |
|-------------------------------------------------------------|----------------------------------------------------------|-------------------------------------|----------------------|----------------|-------------|-----------------|----------------------------------------------------------------------------------------------------|--|
|                                                             |                                                          |                                     |                      |                |             |                 |                                                                                                    |  |
| Cari Dokumen :<br>PdfFile<br>Cari                           |                                                          |                                     |                      |                |             |                 |                                                                                                    |  |
| No Kontrak                                                  | <b>File Kontrak</b>                                      | Kegiatan                            | <b>Pihak Ketiga</b>  | Sumber<br>Dana | Pagu        | Lama<br>Kontrak | <b>Dokumen Arsip</b>                                                                                                    |  |
| Tanggal: 04-07-<br>2015<br>Nomor: 002                       |                                                          | Peningkatan Kineria                 | CV. Raya             | <b>APRD</b>    | 15,000,000  | 45 Hart         | FILE KTP Tidak Ada<br>FILE NPWP Tidak Ada<br>FILE TDP Tidak Ada<br>FILE SITU Tidak Ada<br>FILE SILIP Tidak Ada<br><b>FILE KONTRAK Tidak</b><br>Ada |  |
| Tanggal: 02-07-<br>2015<br>Newww.13434                      |                                                          | facility                            | farifact             | <b>APRD</b>    | 43.334      | 34 Hari         | FILE KTP Ada<br>FILE NPWP Tidak Ada<br>FILE TOP Tidak Ada<br>FILE SITU Tidak Ada<br>FILE SILIP Tidak Ada<br><b>FILE KONTRAK Tidak</b><br>Ada       |  |
| Tanggal: 01-07-<br>2015<br>Nomor: 001                       | <b>ISI Raperda</b><br><b>RTR Teluk</b><br>Balikoapan.doo | Peningkatan jalan<br>Kota           | CV. Arimerta<br>Java | <b>APRD</b>    | 50,000,000  | 120 Hari        | <b>FILE KTP Ada</b><br>FILE NPWP Ada<br>FILE TDP Ada<br><b>FILE SITU Ada</b><br>FILE SUIP Ada<br><b>FILE KONTRAK Ada</b>                           |  |
| Tanggal: 01-09-<br>2014<br>Nomor: 00290/SPK-<br>09/890/2014 | tyo 000 jpg                                              | Pembelian Mesin<br>Pompa Air Roda 4 | CV. Pena Jaya        | APRD           | 240,000,000 | <b>AG Hari</b>  | <b>FILE KTP Ada</b><br>FILE NPWP Ada<br><b>FILE TDP Ada</b><br><b>FILE SITU Ada</b><br><b>FILE SUIP Ada</b><br><b>FILE KONTRAK Ada</b>             |  |

**Gambar 14. Tampilan Laporan Kelengkapan Dokumen**

Pada gambar 14 merupakan tampilan laporan kelengkapan dokumen. laporan kelengkapan ini dapat dicetak dalam bentuk *pdf.* Pada tampilan ini apabila ingin melakukan pencarian dokumen ketikkan no kontrak pada *text* cari dokumen lalu klik tombol cari.

#### **5.7 Tampilan Laporan Dokumen Berdasarkan Jenis**

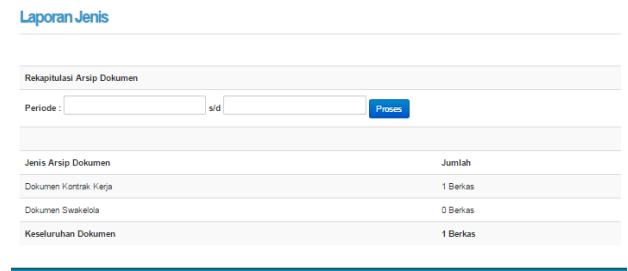

e-Filling System | Dinas Pekerjaan Umum Provinsi Kalimantan Timur | Copyright @ 2015

#### **Gambar 15. Tampilan Laporan Dokumen Berdasarkan Jenis**

Pada gambar 15 merupakan tampilan laporan berdasarkan jenis. untuk melihat berapa jumlah dokumen masukkkan terlebih dahulu periode tanggal lalu klik tombol proses maka akan tampil rekapitulasi arsip dokumen berdasarkan jenis kontrak kerja dan jenis swakelola.

#### **6. KESIMPULAN**

Berdasarkan uraian dari masing–masing bab diatas maka dapat diambil kesimpulan sebagai berikut:

- 1. Dengan adanya Sistem *E-Filling* Pada Dinas Pekerjaan Umum Bidang Penataan Ruang Provinsi Kalimantan Timur Berbasis *Web* ini dapat membantu pihak instansi dalam pengelolaan arsip dokumen kontrak kerja secara *online*.
- 2. Sistem *E-Filling* Pada Dinas Pekerjaan Umum Bidang Penataan Ruang Provinsi Kalimantan Timur Berbasis *Web* ini menggunakan metode *Caesar Chiper* dalam *enkripsi file* dokumen.

## **7. SARAN**

Dari pembahasan dan kesimpulan maka diberikan saran untuk pengembangan sistem sebagai berikut:

- 1. Diharapkan untuk pengembangan sistem ini selanjutnya bisa membahas mengenai *security* sistem dimana *security* merupakan hal paling berpengaruh untuk sebuah sistem *online*.
- 2. Dari penelitian ini penggunaan *JQuery* hanya sedikit untuk beberapa konten saja, diharapkan untuk penelitian selanjutnya bisa mengunakan *JQuery* secara keseluruhan pada konten *website*, sehingga *website* lebih terlihat dinamis dan mempunyai efekefek yang indah.
- 3. Kedepannya Sistem *E-Filling* Pada Dinas Pekerjaan Umum Bidang Penataan Ruang Provinsi Kalimantan Timur Berbasis *Web* dapat ditambahkan laporan dalam bentuk grafik sehingga pimpinan dapat melihat data statistik dokumen kontrak sesuai jenis dokumen setiap tahunnya.

## **8. DAFTAR PUSTAKA**

- Ikhsan, 2014. *Tata Naskah Dokumen Elektronik dan Persuratan.*
- Jogiyanto, HM. 2008. *Analisis Sistem Informasi Pendekatan Terstruktur Teori dan Praktek Aplikasi Bisnis*, Jakarta.
- Juju Dominikus dan Syukrie Muhammad, 2009, *Jurus Jitu Webmaster Freelance.* Jakarta: PT. Elex Media Komputindo.
- Nugroho, Bunafit, 2004, *PHP & MySQL dengan Editor Dreamweaver MX*. Yogyakarta. Andi Yogyakarta.
- Presman Roger, 2005, *Rekayasa Perangkat Lunak : Pendekatan praktisi (Buku Satu)*. Yogyakarta : Andi.
- STMIK Widya Cipta Dharma**,** 2009, *Petunjuk penulisan usulan proposal dan skripsi*, Samarinda : STMIK Widya Cipta Dharma.
- Sadikin, Rifki, 2012. *Kriptografi untuk Keamanan Jaringan*. Penerbit : Andi Offset Yogyakarta.
- Satabri, Tata, 2005. *Analisa Sistem Informasi,* Jakarta : PT. Elex Media Komputindo.
- Wiswakarma Komang, 2009, *Membuat Katalog Online Dengan PHP & CSS.* Yogyakarta: Lokomedia.